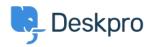

Kennisbank > Using Deskpro > Admin > Configuration > CAPTCHAs not accepting correct responses

## **CAPTCHAs not accepting correct responses**

Chynah Hayde - 2023-10-03 - Reacties (0) - Configuration

## **Question:**

My agents are seeing the CAPTCHA test where you have to put in a number to prove you're not a robot all the time. But when we put in the answer, it never works, even if it's definitely correct.

## Answer:

Your firewall is blocking traffic to Google's reCAPTCHA servers. You should enable outbound traffic on port 80 to Google's servers - <u>see this article for details</u>.

If you are getting the CAPTCHA all the time and can't log in, access your helpdesk from a different IP address. In **Admin >Data> Security** under **Rate Limiting**, you can whitelist your internal IP addresses (so agents connecting from there don't see CAPTCHAs) or disable **Rate Limiting** altogether (so CAPTCHAs are never shown).